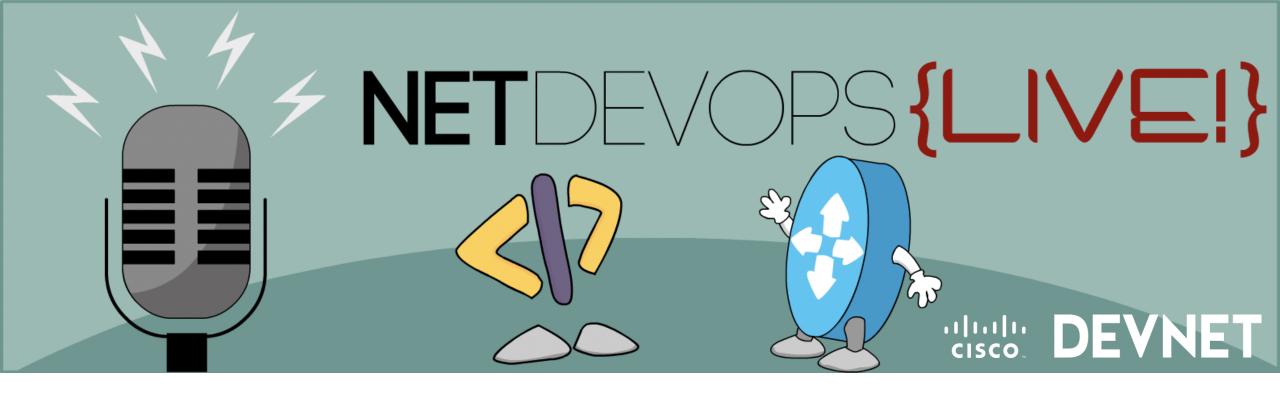

# Deep Dive Into Model Driven Programmability with NETCONF and YANG

Bryan Byrne, CCIE 25607 R/S

Season 1, Talk 3

**Technical Solutions** 

Twitter: @bryan25607

https://developer.cisco.com/netdevops/live

#### What are we going to talk about?

- The Road to Model Driven Programmability
- Introduction to YANG Data Models
- Introduction to NETCONF

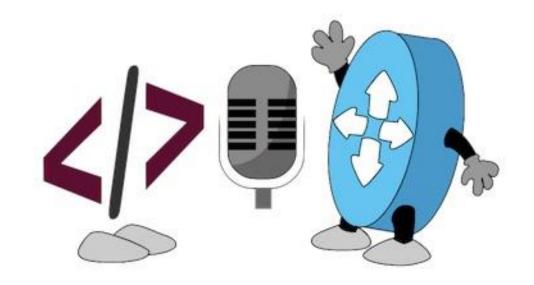

Note: All code samples referenced in this presentation are available at <a href="https://github.com/CiscoDevNet/BRKDEV-1368">https://github.com/CiscoDevNet/BRKDEV-1368</a>

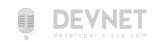

# The Road to Model Driven Programmability

#### The Network is No Longer Isolated

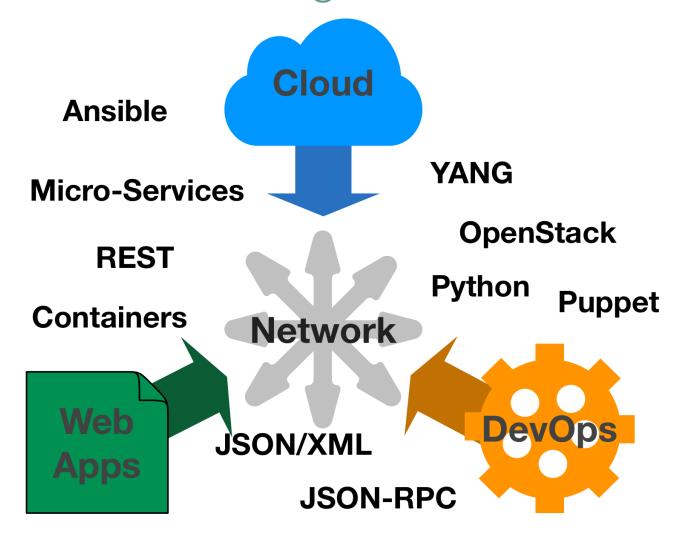

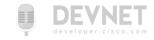

#### What about SNMP?

# SNMP works "reasonably well for device monitoring"

RFC 3535: Overview of the 2002 IAB Network Management Workshop – 2003 <a href="https://tools.ietf.org/html/rfc3535">https://tools.ietf.org/html/rfc3535</a>

- Typical config: SNMPv2 read-only community strings
- Typical usage: interface statistics queries and traps
- Empirical Observation: SNMP is not used for configuration
  - Lack of Writeable MIBs
  - Security Concerns
  - Difficult to Replay/Rollback
  - Special Applications

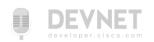

#### RFC 3535: What is Needed?

- A programmatic interface for device configuration
- Separation of Configuration and State Data
- Ability to configure "services" NOT "devices"
- Integrated error checking and recovery

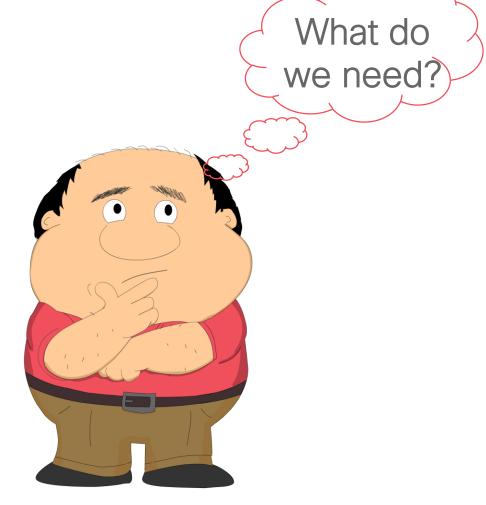

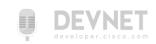

#### Model Driven Programmability

- NETCONF 2006 RFC 4741 (RFC 6241 in 2011)
- YANG 2010 RFC 6020
- RESTCONF 2017 RFC 8040
- gRPC 2015 OpenSource project by Google
  - Not covered in today's session

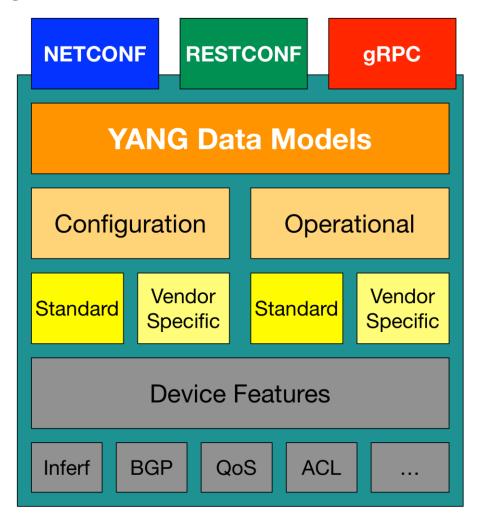

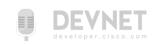

## Transport (Protocol) vs Data (Model)

#### **TCP/IP Network Frame Format**

Transport Protocol

Ethernet Header

TCP Header

Data Model

Data

- NETCONF
- RESTCONF
- gRPC

YANG

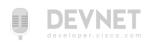

# What is YANG?

# Three Meanings of "YANG"

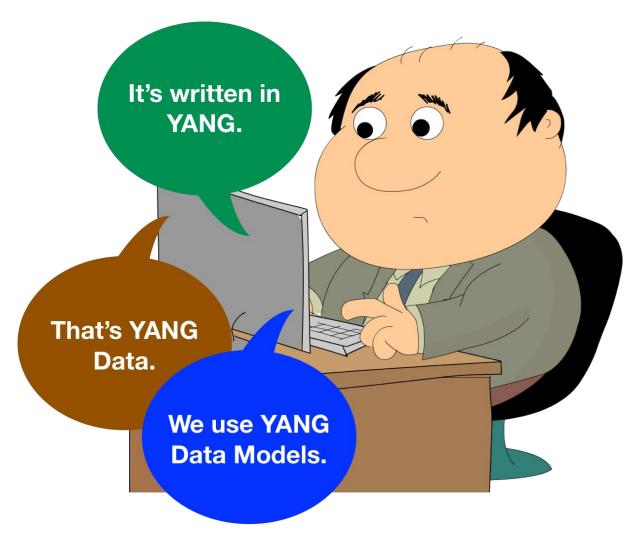

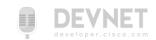

### YANG Modeling Language

- Module that is a self-contained top-level hierarchy of nodes
- Uses containers to group related nodes
- Lists to identify nodes that are stored in sequence
- Each individual attribute of a node is represented by a leaf
- Every leaf must have an associated type

```
module ietf-interfaces {
  import ietf-yang-types {
    prefix yang;
  container interfaces {
    list interface {
      key "name";
      leaf name {
        type string;
      leaf enabled {
        type boolean;
        default "true";
```

Example edited for simplicity and brevity

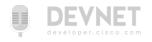

#### What is a Data Model?

A data model is simply a well understood and agreed upon method to describe "something". As an example, consider this simple "data model" for a person.

#### · Person

- Gender male, female, other
- Height Feet/Inches or Meters
- Weight Pounds or Kilos
- Hair Color Brown, Blond, Black, Red, other
- Eye Color Brown, Blue, Green, Hazel, other

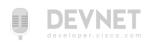

#### What might a YANG Data Model describe?

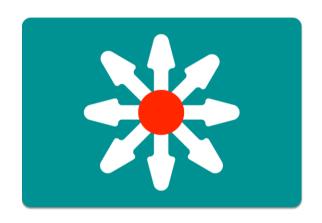

#### **Device Data Models**

- Interface
- VLAN
- Device ACL
- Tunnel
- OSPF
- etc

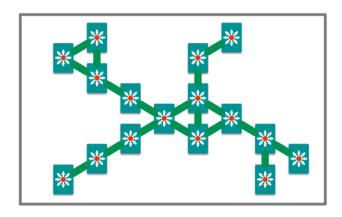

#### **Service Data Models**

- L3 MPLS VPN
- MP-BGP
- VRF
- Network ACL
- System Management
- Network Faults
- etc

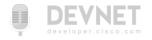

# Working with YANG Data Models

#### Where do Models Come From?

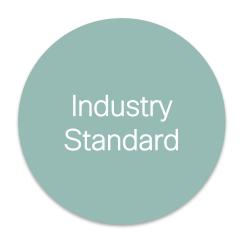

- Standard definition (IETF, ITU, OpenConfig, etc.)
- Compliant with standard

```
ietf-diffserv-policy.yang
ietf-diffserv-classifer.yang
ietf-diffserv-target.yang
```

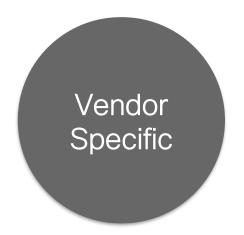

- Vendor definition

   (i.e. Cisco)
- Unique to Vendor Platforms

```
cisco-memory-stats.yang
cisco-flow-monitor
cisco-qos-action-qlimit-cfg
```

https://github.com/YangModels/yang

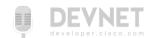

### Where to get the Models?

- For YANG modules from standard organizations such as the IETF, open source such as Open Daylight or vendor specific modules"
  - https://github.com/YangModels/yang
- For OpenConfig models
  - https://github.com/openconfig/public

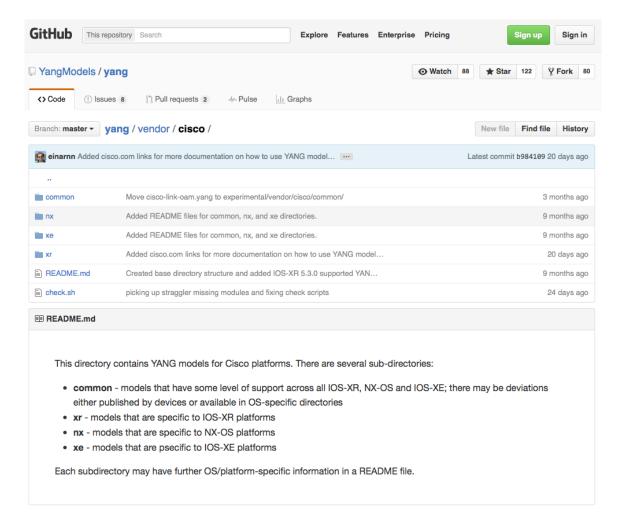

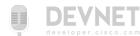

#### YANG Data Models

The model can be displayed and represented in any number of formats depending on needs at the time. Some options include:

- YANG Language
- Clear Text
- XML
- JSON
- HTML/JavaScript

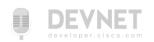

### Working with YANG Models

## Using pyang

- Python YANG Library
- Validate and display YANG files
- Many formats for display
  - Text: tree
  - HTML: jstree

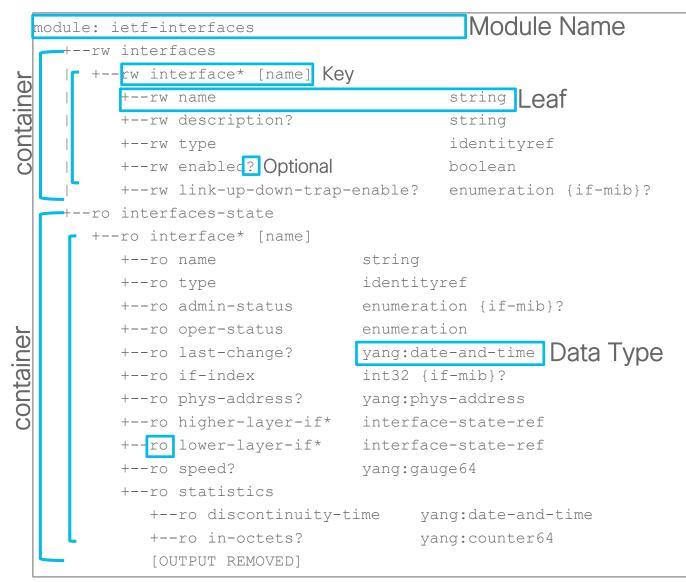

Example edited for simplicity and brevity

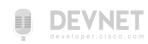

# Network Device Data in YANG

#### Actual Device Data Modeled in YANG

#### **NETCONF Communications**

#### Manager

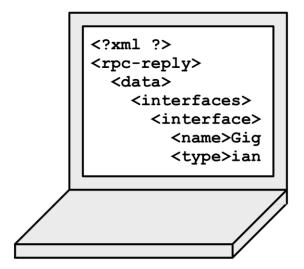

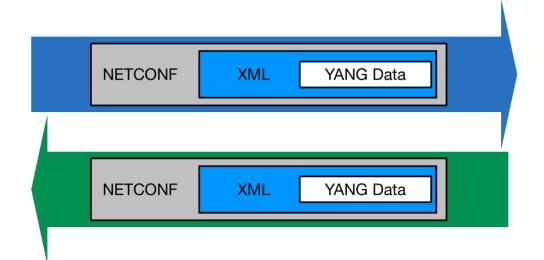

#### **Agent**

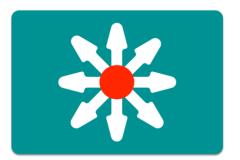

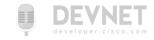

#### Use NETCONF to Retrieve ietf-interfaces data

DevNet\$ python example1.py

```
<interfaces xmlns="urn:ietf:params:xml:ns:yang:ietf-interfaces"> Namespace = Capability = Model
                                   <interface>
                                                                      <name>GigabitEthernet1</name>
                                                                     <description>DON'T TOUCH ME</description>
                                                                      <type xmlns:ianaift="urn:ietf:params:xml:ns:yang:iana-if-type">ianaift:ethernetCsmacd</type>
                                                                      <enabled>true</enabled>
                                                                     <ipv4 xmlns="urn:ietf:params:xml:ns:yang:ietf-ip">
                                                                                                          <address>
                                                                                                                                            <ip>10.10.10.48</ip>
                                                                                                                                            netmask > 255.255.0 < /netmask > 255.255.0 < /netmask > 255.255.0 
                                                                                                          </address>
                                                                  </ipv4>
                                                                     <ipv6 xmlns="urn:ietf:params:xml:ns:yang:ietf-ip"/>
                                   </interface>
                                   <interface>
                                                                     <name>GigabitEthernet2
                                                                      <type xmlns:ianaift="urn:ietf:params:xml:ns:yang:iana-if-type">ianaift:ethernetCsmacd</type>
                                                                      <enabled>true</enabled>
                                                                     <ipv4 xmlns="urn:ietf:params:xml:ns:yang:ietf-ip"/>
                                                                      <ipv6 xmlns="urn:ietf:params:xml:ns:yang:ietf-ip"/>
                                  </interface>
</interfaces>
```

# YANG Summary

#### YANG Summary

- YANG is a Data Modeling Language
- YANG Modules are constructed to create standard data models for network data
- YANG Data sent to or from a network device will be formatted in either XML or JSON depending on the protocol (ex: NETCONF or RESTCONF)

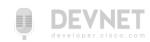

# Understanding NETCONF

### Introducing the NETCONF Protocol

#### Manager

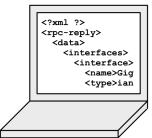

#### **NETCONF Communications**

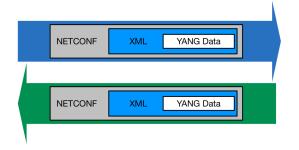

**Agent** 

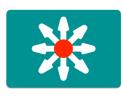

#### Some key details:

- Initial standard in 2006 with <u>RFC4741</u>
- Latest standard
   is <u>RFC6241</u> in 2011
- Does NOT explicitly define content

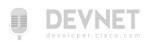

#### NETCONF Protocol Stack

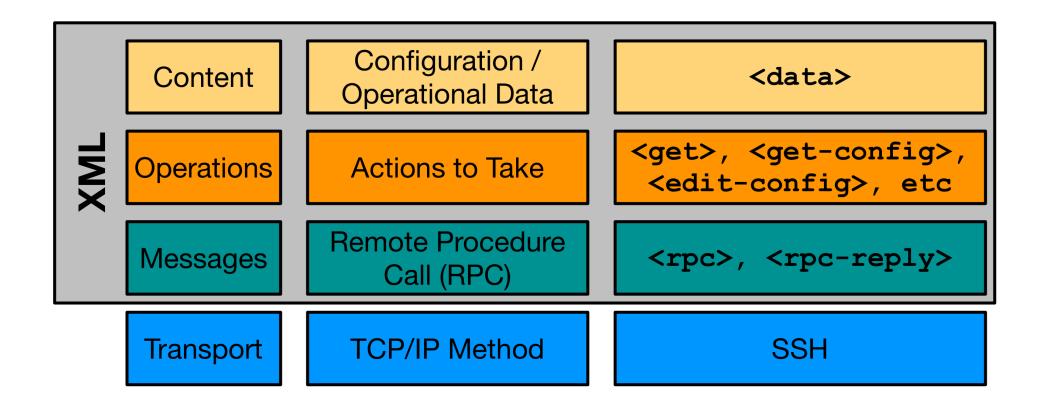

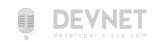

#### Transport - SSH

```
$ ssh admin@192.168.0.1 -p 830 -s netconf admin@192.168.0.1's password:
```

#### SSH Login

Server (Agent) sends hello

# Client (Manager) sends hello

Example edited for simplicity and brevity

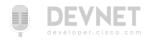

#### Transport - SSH

```
$ ssh admin@192.168.0.1 -p 830 -s netconf admin@192.168.0.1's password:
```

SSH Login

Server (Agent) sends hello

Client (Manager) sends hello

Example edited for simplicity and brevity

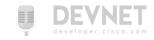

## Messages - Remote Procedure Call (RPC)

#### Manager

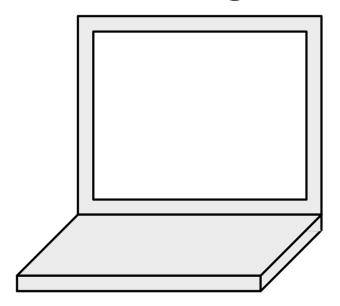

```
<rpc message-id="X">
.
</rpc>
```

#### Agent

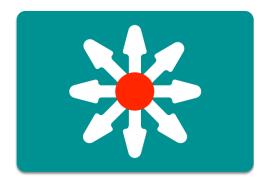

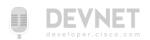

# Operations - NETCONF Actions

| Operation                         | Description                                                                    |
|-----------------------------------|--------------------------------------------------------------------------------|
| <get></get>                       | Retrieve running configuration and device state information                    |
| <get-config></get-config>         | Retrieve all or part of specified configuration data store                     |
| <edit-config></edit-config>       | Loads all or part of a configuration to the specified configuration data store |
| <copy-config></copy-config>       | Replace an entire configuration data store with another                        |
| <delete-config></delete-config>   | Delete a configuration data store                                              |
| <commit></commit>                 | Copy candidate data store to running data store                                |
| <lock> / <unlock></unlock></lock> | Lock or unlock the entire configuration data store system                      |
| <close-session></close-session>   | Graceful termination of NETCONF session                                        |
| <kill-session></kill-session>     | Forced termination of NETCONF session                                          |

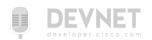

#### NETCONF Data Stores

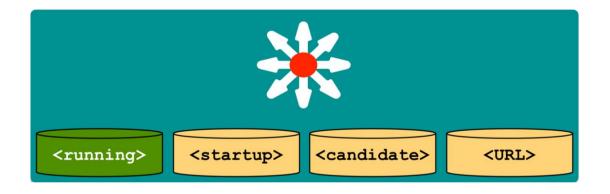

#### Data Store Key Points

- Entire or partial configuration
- "running" is the only mandatory data store
- Not all data stores are writeable
- A "URL" data store is supported by IOS to enable <config-copy>
- Every NETCONF message must target a data store

```
result = m.get_config('running')
```

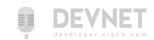

#### NETCONF Communications

#### Manager **Agent** 1) Connect to device and say <hello> <?xml ?> 2) Retrieve <capabilities> <rpc-reply> <data> 3) Investigate available models, determine which to use <interfaces> 4) Compose operation <get-config> <interface> <name>Gig <type>ian 6) Retrieve c-reply> 7) Process <data>

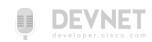

# NETCONF in Code with Python

### NETCONF and Python: ncclient

- Full NETCONF Manager implementation in Python
  - https://ncclient.readthedocs.io
- Simplifies connection and communication.
- Deals in raw XMI

From: http://ncclient.readthedocs.io/en/latest/

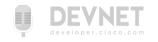

## Saying <hello> with Python and ncclient

- example1.py: Saying <hello>
- manager.connect() opens
   NETCONF session with device
  - Parameters: host & port, user & password
  - hostkey\_verify=FalseTrust cert
- Stores capabilities

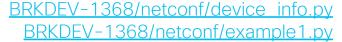

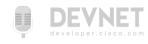

#### Understanding the Capabilities List

```
DevNet$ python example1.py
Here are the NETCONF Capabilities
```

```
urn:ietf:params:netconf:base:1.0
urn:ietf:params:netconf:base:1.1
```

```
urn:ietf:params:xml:ns:yang:ietf-interfaces?module=ietf-interfaces&revision=2014-05-08&features=pre-provisioning,if-mib,arbitrary-names&deviations=ietf-ip-devs
```

http://cisco.com/ns/ietf-ip/devs?module=ietf-ip-devs&revision=2016-08-10

http://cisco.com/ns/yang/Cisco-IOS-XE-native?module=Cisco-IOS-XE-native&revision=2017-02-07

Example edited for simplicity and brevity

#### Two General Types

- Base NETCONF capabilities
- Data Models Supported

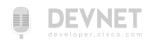

#### Understanding the Capabilities List

```
urn:ietf:params:xml:ns:yang:ietf-interfaces
    module=ietf-interfaces
    revision=2014-05-08
    features=pre-provisioning,if-mib,arbitrary-names
    deviations=ietf-ip-devs

http://cisco.com/ns/ietf-ip/devs
    module=ietf-ip-devs
    revision=2016-08-10
```

#### **Data Model Details**

Example edited for simplicity and brevity

- Model URI
- Module Name and Revision Date
- Protocol Features
- Deviations Another model that modifies this one

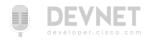

# Automate Your Network with NETCONF

#### Getting Interface Details with XML Filter

- example2.py: Retrieving info with ncclient
- Send <get> to retrieve config and state data
- Process and leverage XML within Python
- Report back current state of interface

```
from device_info import ios_xe1
from ncclient import manager
import xmltodict
# NETCONF filter to use
netconf_filter = open("filter-ietf-interfaces.xml").read()
if __name__ == '__main__':
   with manager.connect(host=ios xe1["address"], port=ios xe1["port"],
                          username=ios xe1["username"],
                          password=ios_xe1["password"],
                          hostkev verify=False) as m:
        # Get Configuration and State Info for Interface
        netconf reply = m.get(netconf filter)
        # Process the XML and store in useful dictionaries
       intf_details = xmltodict.parse(netconf_reply.xml)["rpc-reply"]["data"]
intf_config = intf_details["interfaces"]["interface"]
        intf info = intf details["interfaces-state"]["interface"]
        print("")
        print("Interface Details:")
        print(" Name: {}".format(intf_config["name"]))
        print(" Description: {}".format(intf_config["description"]))
        print(" Type: {}".format(intf_config["type"]["#text"]))
        print(" MAC Address: {}".format(intf_info["phys-address"]))
        print(" Packets Input: {}".format(intf_info["statistics"]["in-unicast-pkts"]))
        print(" Packets Output: {}".format(intf_info["statistics"]["out-unicast-pkts"]))
```

BRKDEV-1368/netconf/example2.py BRKDEV-1368/netconf/filter-ietf-interfaces.xml

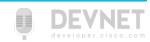

### Getting Interface Details with XML Filter

- example2.py: Retrieving info with ncclient
- Send <get> to retrieve config and state data
- Process and leverage XML within Python
- Report back current state of interface

BRKDEV-1368/netconf/example2.py BRKDEV-1368/netconf/filter-ietf-interfaces.xml

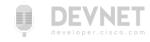

#### Getting Interface Details with XML Filter

- example2.py: Retrieving info with ncclient
- Send <get> to retrieve config and state data
- Process and leverage XML within Python
- Report back current state of interface

```
from device_info import ios_xe1
from ncclient import manager
import xmltodict
# NETCONF filter to use
netconf_filter = open("filter-ietf-interfaces.xml").read()
if __name__ == '__main__':
   with manager.connect(host=ios xe1["address"], port=ios xe1["port"],
                          username=ios xe1["username"],
                          password=ios_xe1["password"],
                          hostkev verify=False) as m:
        # Get Configuration and State Info for Interface
        netconf reply = m.get(netconf filter)
        # Process the XML and store in useful dictionaries
       intf_details = xmltodict.parse(netconf_reply.xml)["rpc-reply"]["data"]
intf_config = intf_details["interfaces"]["interface"]
        intf info = intf details["interfaces-state"]["interface"]
        print("")
        print("Interface Details:")
        print(" Name: {}".format(intf_config["name"]))
        print(" Description: {}".format(intf_config["description"]))
        print(" Type: {}".format(intf_config["type"]["#text"]))
        print(" MAC Address: {}".format(intf_info["phys-address"]))
        print(" Packets Input: {}".format(intf_info["statistics"]["in-unicast-pkts"]))
        print(" Packets Output: {}".format(intf_info["statistics"]["out-unicast-pkts"]))
```

BRKDEV-1368/netconf/example2.py BRKDEV-1368/netconf/filter-ietf-interfaces.xml

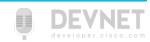

# Getting Interface Details

```
DevNet$ python example2.py

Interface Details:
   Name: GigabitEthernet2
   Description: DON'T TOUCH ME
   Type: ianaift:ethernetCsmacd
   MAC Address: 00:50:56:bb:74:d5
   Packets Input: 592268689
   Packets Output: 21839
```

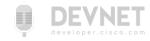

#### Getting Interface Details with XPath

- example\_xpath.py: Retrieving info with ncclient and XPath
- Send <get> to retrieve and state data
- Process the data
- Report back current state of interface

```
from device_info import ios_xe1
from ncclient import manager
import xmltodict
if __name__ == '__main__':
    with manager.connect(host=ios xe1["address"], port=ios xe1["port"],
                          username=ios_xe1["username"],
                          password=ios_xe1["password"],
                          hostkey_verify=False) as m:
        # Get Configuration and State Info for Interface
        netconf_reply = m.get(filter=('xpath' ,
                                        "/interfaces-state/interface[name='GigabitEthernet1']"
                                       "/statistics/out-unicast-pkts"))
       intf_details = xmltodict.parse(netconf_reply.xml)["rpc-reply"]["data"]
intf_info = intf_details["interfaces-state"]["interface"]
        print("")
        print("Interface Details:")
        print(" Name: {}".format(intf_info["name"]))
print(" Packets Output: {}".format(intf_info["statistics"]["out-unicast-pkts"]))
DevNet$python example xpath.py
Interface Details:
   Name: GigabitEthernet1
    Packets Output: 415200
```

BRKDEV-1368/netconf/example xpath.pv

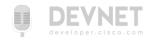

- example3.py: Editing configuration with ncclient
- Constructing XML Config Payload for NETCONF
- Sending <edit-config> operation with ncclient
- Verify result

```
from device info import ios xe1
from ncclient import manager
# NETCONF Config Template to use
netconf template = open("config-temp-ietf-interfaces.xml").read()
if __name__ == '__main__':
   # Build the XML Configuration to Send
 netconf payload = netconf template.format(int name="GigabitEthernet2",
                                            int desc="Configured by NETCONF",
                                            ip address="10.255.255.1",
                                            subnet mask="255.255.255.0"
   print("Configuration Payload:")
   print("----")
   print(netconf payload)
   with manager.connect(host=ios xe1["address"], port=ios xe1["port"],
                        username=ios xe1["username"],
                        password=ios xe1["password"],
                        hostkey verify=False) as m:
        # Send NETCONF <edit-config>
       netconf reply = m.edit config(netconf payload, target="running")
       # Print the NETCONF Reply
       print(netconf_reply)
               BRKDEV-1368/netconf/config-temp-ietf-interfaces.xml
```

- example3.py: Editing configuration with ncclient
- Constructing XML Config Payload for NETCONF
- Sending <edit-config> operation with ncclient
- Verify result

#### config-temp-ietf-interfaces.xml

```
<config>
 <interfaces xmlns="urn:ietf:params:xml:ns:yang:ietf-interfaces">
    <interface>
      <name>{int name}</name>
     <aescription>{int_aesc}</description>
     <type xmlns:ianaift="urn:ietf:params:xml:ns:yang:iana-if-type">ianaift:ethernetCsmacd</type>
     <enabled>true</enabled>
     <ipv4 xmlns="urn:ietf:params:xml:ns:yang:ietf-ip">
       <address>
         <ip>{ip>{ip address}</ip>
         <netmask>{subnet_mask}</netmask>
       </address>
     </ipv4>
   </interface>
 </interfaces>
</config>
```

BRKDEV-1368/netconf/config-temp-ietf-interfaces.xml

- example3.py: Editing configuration with ncclient
- Constructing XML Config Payload for NETCONF
- Sending <edit-config> operation with ncclient
- Verify result

```
from device info import ios xe1
from ncclient import manager
# NETCONF Config Template to use
netconf template = open("config-temp-ietf-interfaces.xml").read()
if __name__ == '__main__':
   # Build the XML Configuration to Send
 netconf payload = netconf template.format(int name="GigabitEthernet2",
                                            int desc="Configured by NETCONF",
                                            ip address="10.255.255.1",
                                            subnet mask="255.255.255.0"
   print("Configuration Payload:")
   print("----")
   print(netconf payload)
   with manager.connect(host=ios xe1["address"], port=ios xe1["port"],
                        username=ios xe1["username"],
                        password=ios xe1["password"],
                        hostkey verify=False) as m:
        # Send NETCONF <edit-config>
       netconf reply = m.edit config(netconf payload, target="running")
       # Print the NETCONF Reply
       print(netconf_reply)
               BRKDEV-1368/netconf/config-temp-ietf-interfaces.xml
```

```
DevNet$ python -i example3.py
Configuration Payload:
<config>
 <interfaces xmlns="urn:ietf:params:xml:ns:yang:ietf-interfaces">
       <interface>
          <name>GigabitEthernet2
          <description>Configured by NETCONF</description>
          <type xmlns:ianaift="urn:ietf:params:xml:ns:yang:iana-if-type">
                   ianaift:ethernetCsmacd
           </type>
         <enabled>true</enabled>
         <ipv4 xmlns="urn:ietf:params:xml:ns:yang:ietf-ip">
                <address>
                  <ip>10.255.255.1</ip>
                  <netmask>255.255.0/netmask>
                </address>
          </ipv4>
       </interface>
 </interfaces>
</config>
<?xml version="1.0" encoding="UTF-8"?>
<rpc-reply xmlns="urn.." message-id="...9784" xmlns:nc="urn..">
 <ok/>
</rpc-reply>
                                                            BRKDEV-1368/netconf/config-temp-ietf-interfaces.xml
                                                                          BRKDEV-1368/netconf/example3.pv
```

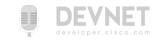

# NETCONF Summary

### NETCONF Summary

- The elements of the NETCONF transport protocol
- How to leverage ncclient to use NETCONF in Python
- Examples retrieving and configuring data from a NETCONF Agent

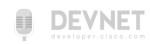

# Summing up

#### What did we talk about?

- The Road to Model Driven Programmability
- Introduction to YANG Data Models
- Introduction to NETCONF

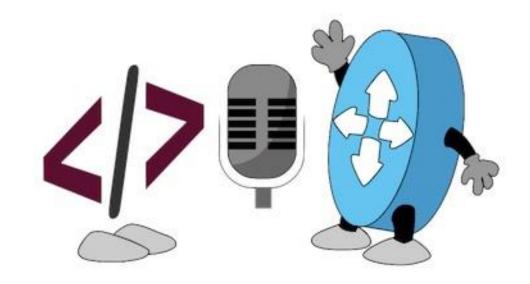

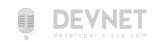

#### Webinar Resource List

- Docs and Links
  - https://developer.cisco.com/netconf
- Learning Labs
  - Model Driven Programmability <a href="http://cs.co/lab-mdp">http://cs.co/lab-mdp</a>
  - NETCONF/YANG on Nexus <a href="http://cs.co/lab-mdp-nexus">http://cs.co/lab-mdp-nexus</a>
- DevNet Sandboxes
  - IOS Always On <a href="http://cs.co/sbx-iosxe">http://cs.co/sbx-iosxe</a>
  - NX-OS Always On <a href="http://cs.co/sbx-nxos">http://cs.co/sbx-nxos</a>
  - IOS XR Reserved <a href="http://cs.co/sbx-iosxr">http://cs.co/sbx-iosxr</a>
- Code Samples
  - https://github.com/CiscoDevNet/BRKDEV-1368

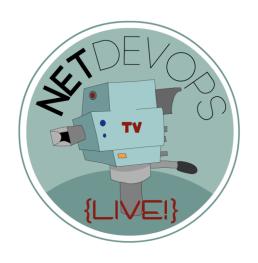

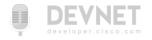

# NetDevOps Live! Code Exchange Challenge

developer.cisco.com/codeexchange

Use NETCONF to configure basic routing using your favorite protocol.

Hint: Configure the device with CLI the first time, and use m.get\_config("running") to retrieve the NETCONF configuration to build a template.

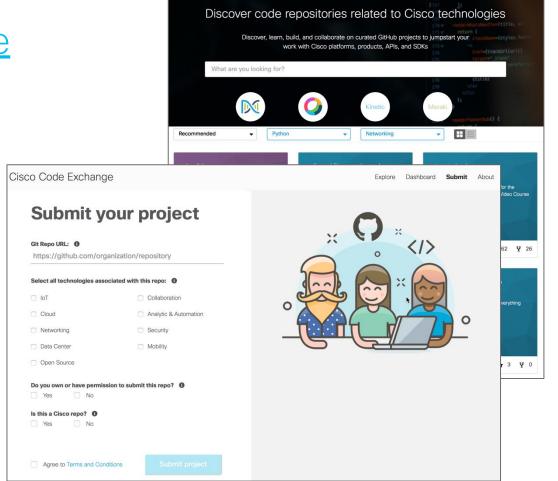

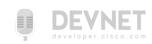

# Looking for more about NetDevOps?

- NetDevOps on DevNet developer.cisco.com/netdevops
- NetDevOps Live!
   <u>developer.cisco.com/netdevops/live</u>
- NetDevOps Blogs blogs.cisco.com/tag/netdevops
- Network Programmability Basics Video Course developer.cisco.com/video/net-prog-basics/

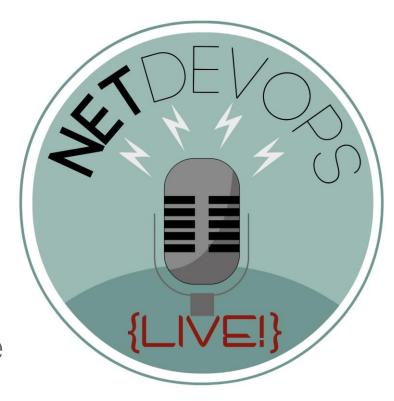

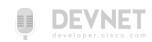

#### Got more questions? Stay in touch!

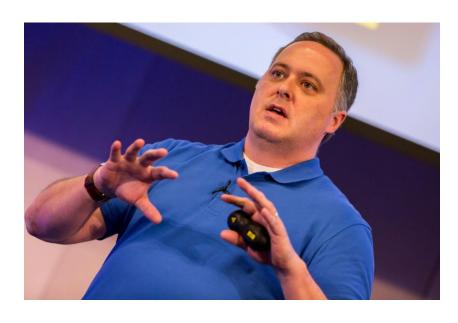

#### **Bryan Byrne**

O brybyrne@cisco.com

@brybyrne25607

http://github.com/brybyrne

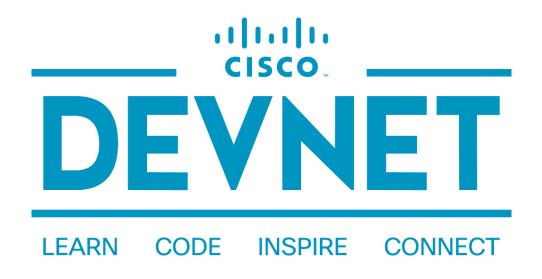

#### developer.cisco.com

@CiscoDevNet

facebook.com/ciscodevnet/

http://github.com/CiscoDevNet

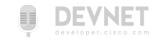

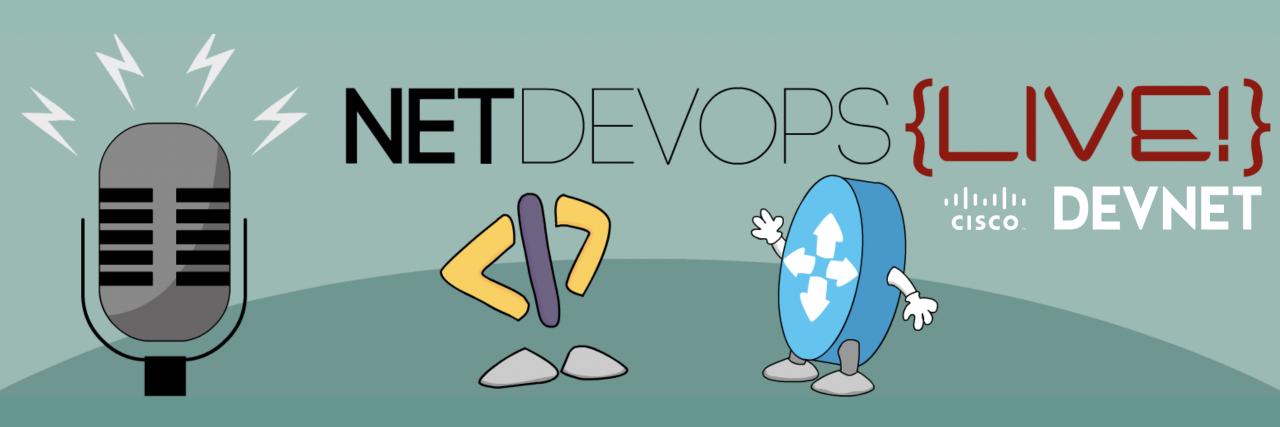

https://developer.cisco.com/netdevops/live@netdevopslive